# Audiofy P1 Audiofy P4

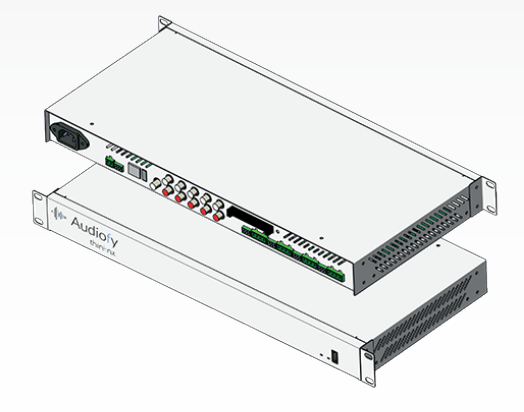

Installation Sheet Scheda di Installazione Inbetriebnahmeanleitung

v. 1.0 - 2017/02

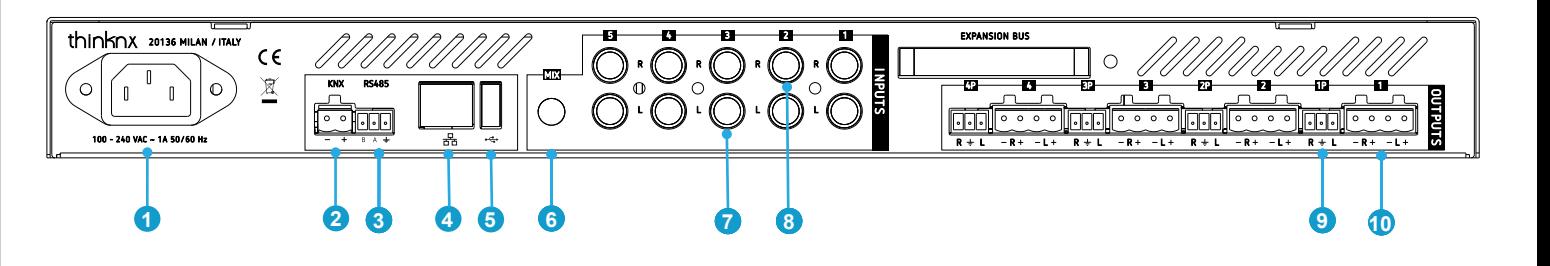

- 1: Power supply
- 2: KNX connection (respect polarity)
- 3: RS485 port
- 4: Ethernet port
- 5: USB port
- 6: MIX input
- 7: Left audio analog input channel [1-5]
- 8: Right audio analog input channel [1-5]
- 9: Pre-amplified output channel [1-4]
- 10: Speakers output channel [1-4]

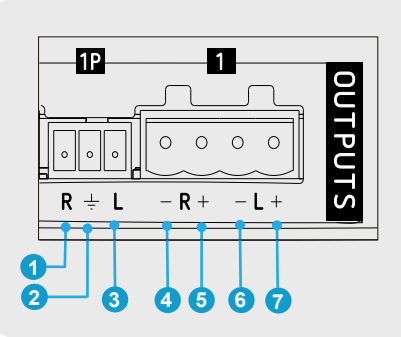

**RS485** 

**1 2 3 4 5**

**KNX** 

### Pre-amplified Output

- 1: Channel right output
- 2: Output shield
- 3: Channel left output

#### **Amplified Output**

- 4: Right speaker output -
- 5: Right speaker output +
- 6: Left speaker output -
- 7: Left speaker output +

#### KNX external control

- 1: KNX Connection -
- 2: KNX Connection +

#### Third parties integration

- 3: RS485 B (D-)
- 4: RS485 A (D+)
- 5: RS485 Shield

DEVICE SPECS **DEVICE SPECS**

## Audiofy P1/P4 Rackmount (h=1U) Measurements<br>480<br>**Audiofy P1/P4 Brackets Mount**

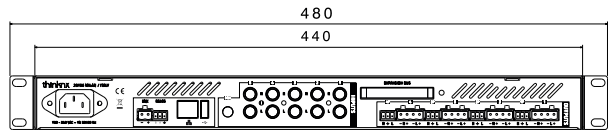

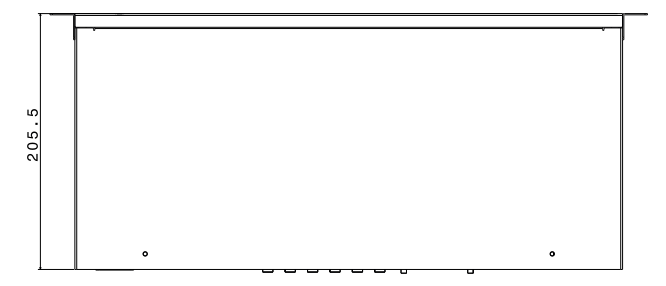

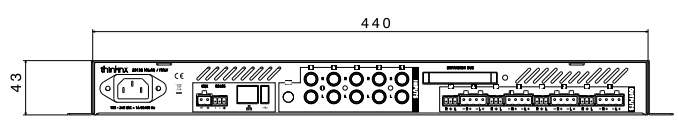

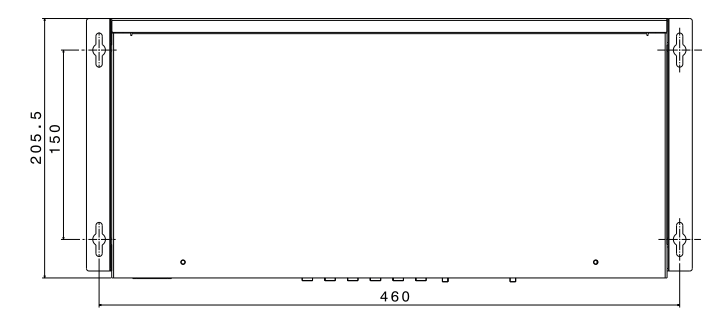

#### **Quick Setup Guide**

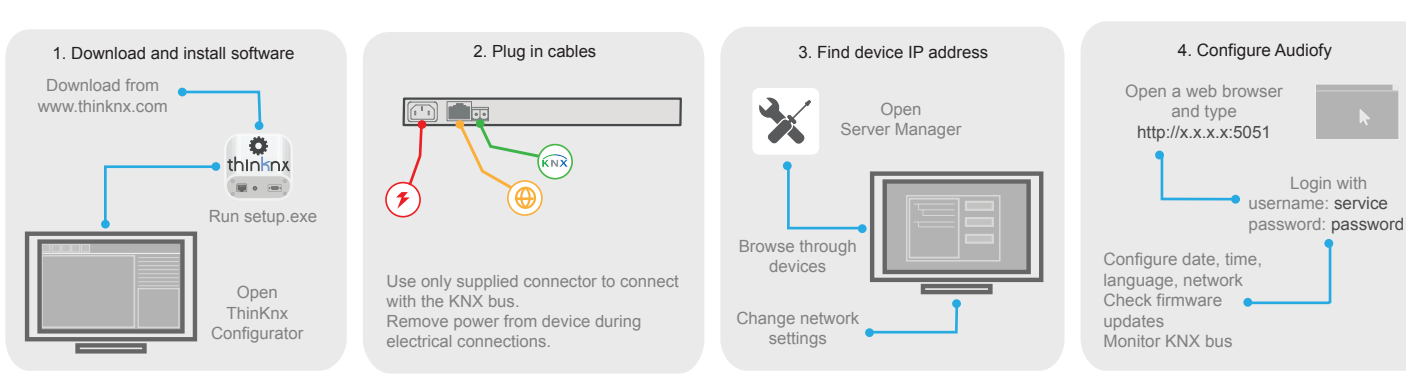

#### **Technical data**

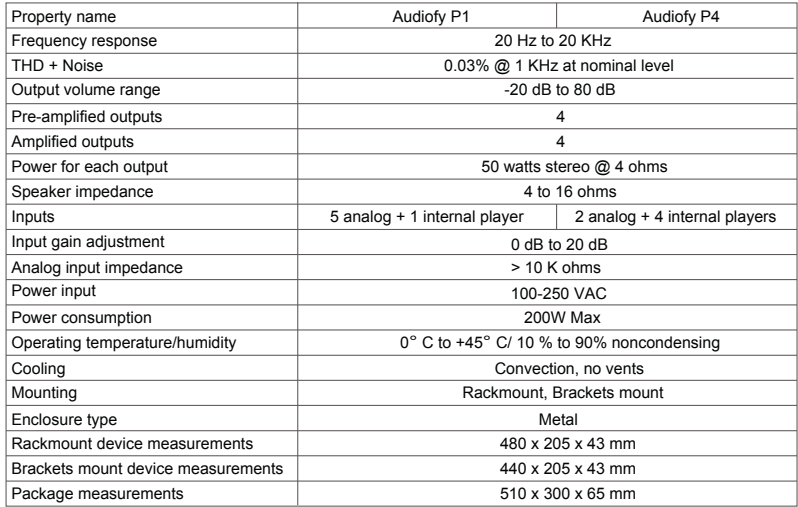

#### **First configuration**

The first configuration of the device is via web console**.** To reach web console, an internet browser must be used (Firefox or Chrome is recommended)**.** Please write the following address into browser**:**  http**:**//<ip address>**:**5051 where **«ip address»** is the device one**.** At first login use following credentials**:**

#### User**:** service Password**:** password

To find the IP address of the device, a search utility is available and can be downloaded from**:** www.thinknx.com

The server is configured to use DHCP. If DHCP fails, the device will acquire the following address by default: 192.168.0.200.

If a static IP address has been set, the device is always reachable at the address: 192.168.24.254 (with subnet mask 255.255.254.254).

#### **First connection**

For the first connection of the device it is necessary to connect power supply, outputs and ethernet cables. Connecting the analog inputs and KNX cable is optional, connect them if you are going to use them.

#### **Package checklist**

- Audiofy P1 / Audiofy P4
- Power cable
- Terminal connector for speakers and bus
- Installation Sheet
- Rack mounting brackets
- Brackets mounting brackets
- Nr. 8 screws (M4x10) for brackets
- Screws and caged nuts for rack mounting

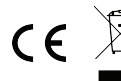

The WEEE logo means that this device contains electronic parts and it must be discarded properly.

#### **Safety instructions**

ThinKnx Audiofy must be installed in compliance with electrical installation rules of your country**.** The device must be installed in a dust free place, not subject to water infiltration and must not be placed near a source of heat or in direct contact with the sun.

To reduce the risk of electric shock, this product should **only** be opened by an authorized technician when service is required.

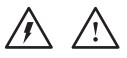

#### **Disclaimer**

- Use only the provided screws (not longer than 10 mm) to fix the brackets to the device.
- Not attending to these safety instructions might cause fatal accidents, injuries and damages to persons and properties**.** The manufacturer / supplier assumes no liability for damages caused by failure to comply with the intended use**.**

Upon sucessfull detection and connection, you will be able to see device info in the settings page.

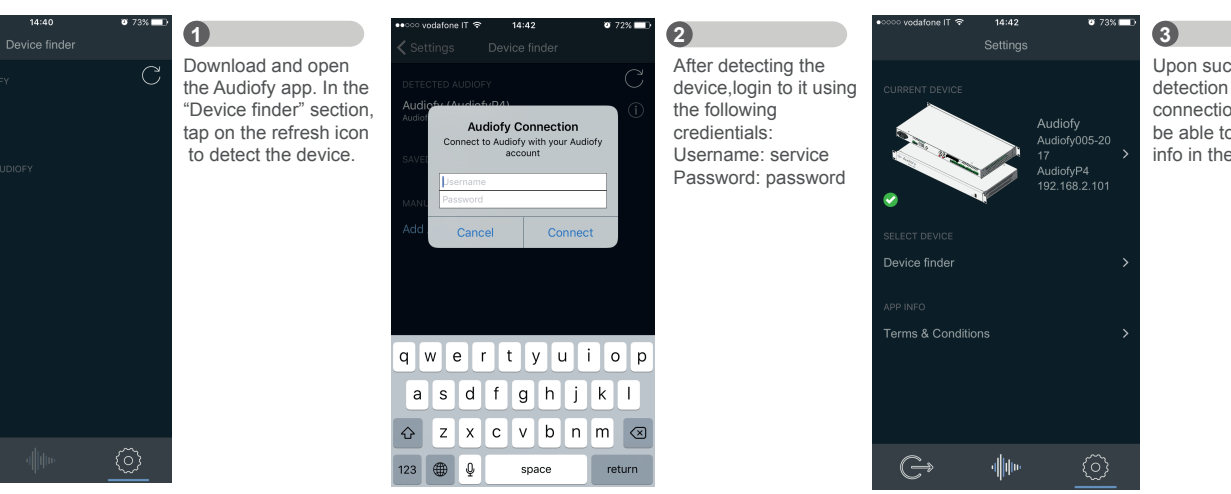

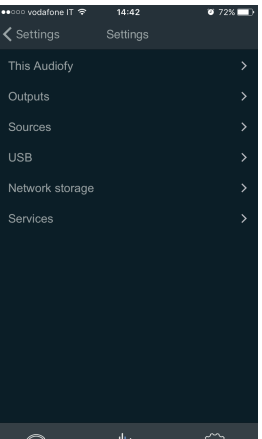

珊胆

{0}

 $\sim$  undefense IT  $\approx$ 

**く** Settings

Add Audiofy

 $\mathbb{G}$ 

پ

**4** From this page you can tune all the settings of the device like name of outputs, inputs, sources and network.

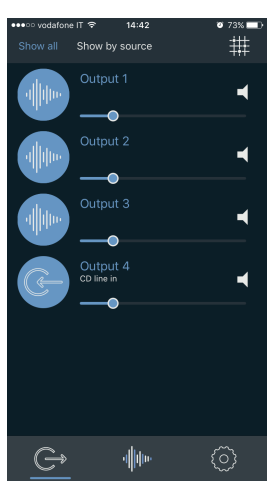

When the connection is successful all the outputs are displayed. **5**

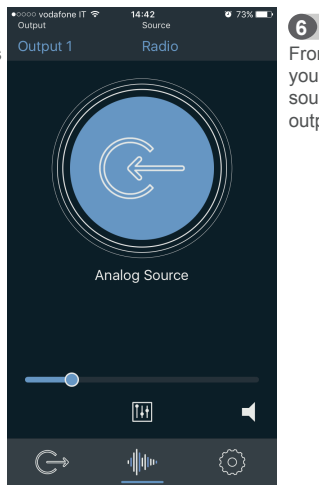

From the source page you can choose the source type for each output.